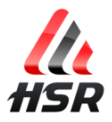

# **Introducing your new FAN KIT R'Fun PRO V2**

As a serious Simracer or a professional Arcade Owner, you can be proud to own one of the best fan systems. Cool people while enjoying driving / riding / drifting / flying / any other fun or serious activity you can imagine. If you need to get the system compatible with any other solution, just ask us. Contact information is available on the hsimracing.com.

Your FAN kit is the result of long researches getting the right hardware to match the needs regarding air flow power, noise, durability, size, design, integration, ergonomic and ease of use.

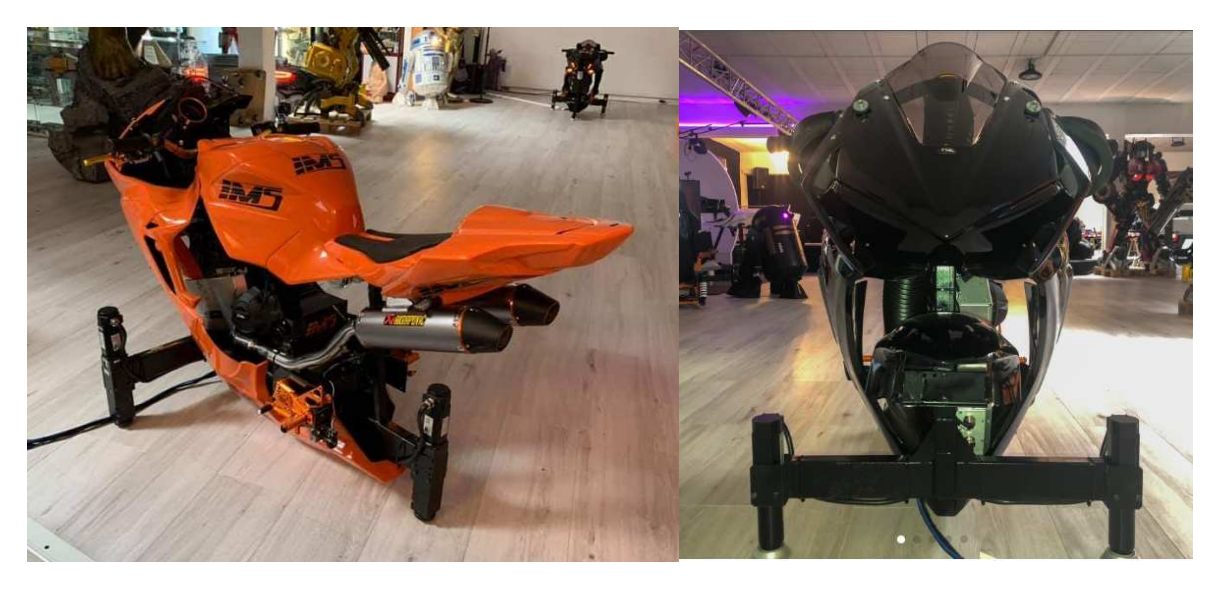

**Integration of the** *R'FunPRO V2* **in the** *IMS VR bikes*

After years of tests under worst conditions, you have the benefit of the best effort we (Hsimracing.com) could have made with all our great partners and the help of clients' feedbacks. One of our professional clients uses his one on Rally events, even under bad weather conditions and direct sun exposure with full day duration opening…

 $\Rightarrow$  Your FAN kit is close to be bullet proof!

It has its own custom electronic with microcontroller firmware to be the lightest possible to run for your computer and to be reliable over the years. Play'n Play. No crashes. Far ahead of other Arduino based products. Just install and enable wind in SimHub with 3 mouse clicks.

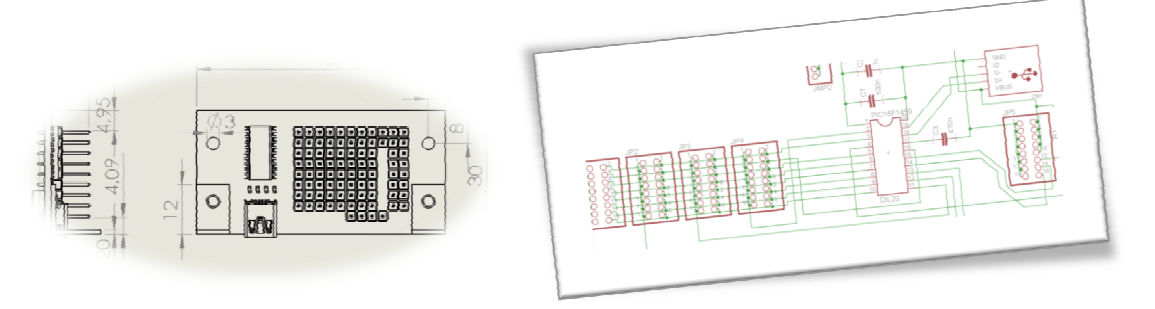

 That said, any computer connected to a fan system can freely use the full version of the launcher program called AppStarterKey (startup sequence pushing a button), enjoy https://hsimracing.com/hsr-appstarterkey-install/**HSR AppStarterKey INSTALL** 

File size: 2 MB Downloads: 103

All Rights Reserved Hsimracing.com 2022 - Do not edit or distribute without authorization. [1]

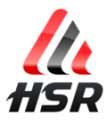

Aeronautical engineering and high end 3D printing technology is the combo we are using to make it close to the perfection. This is how to get air flow as laminar as possible in tubes:

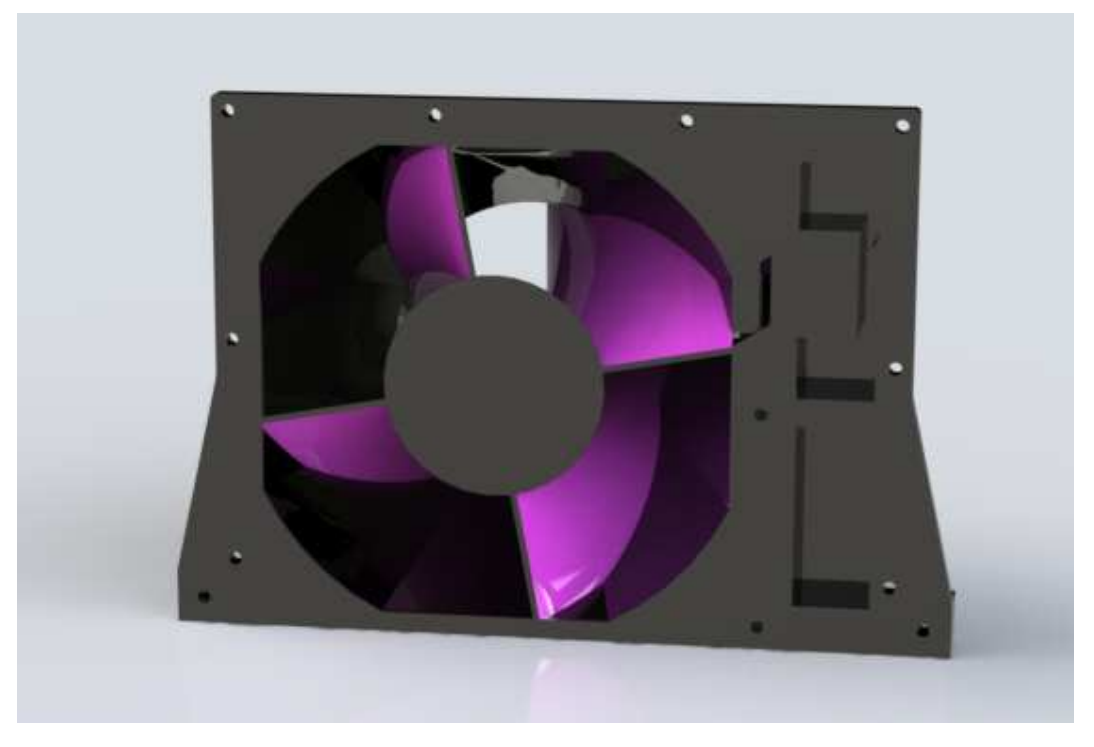

**Sectional view of a FAN system** 

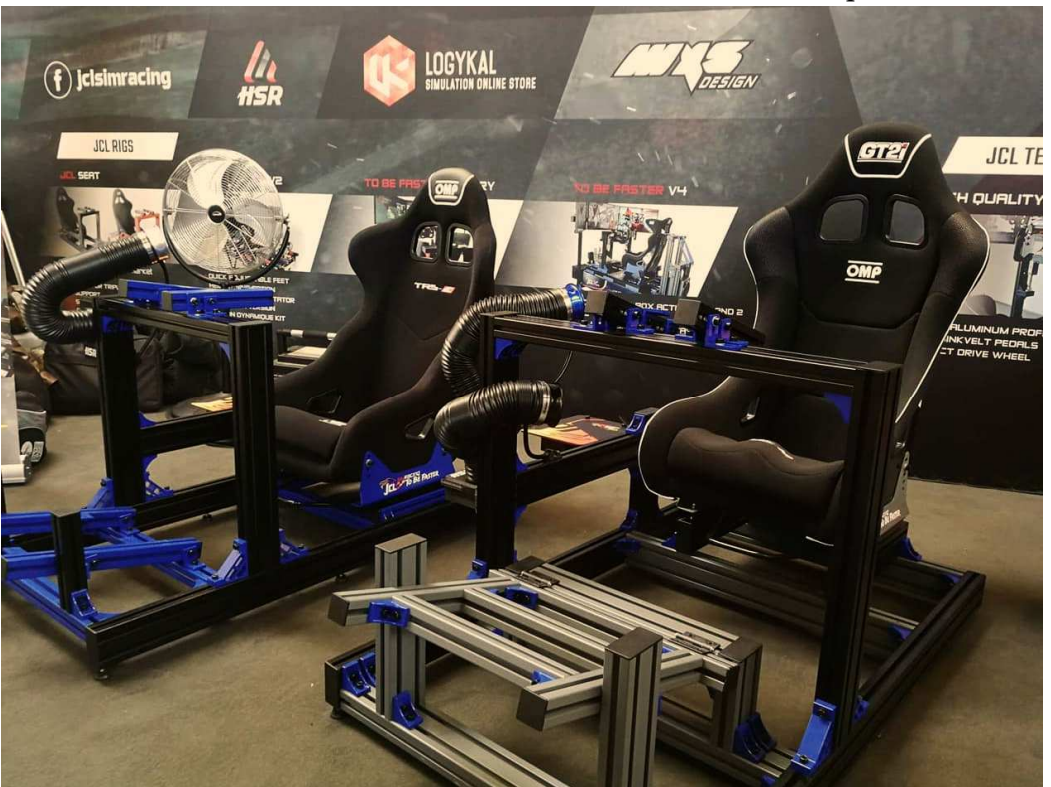

Beautiful colors also have contributed to the success of the product.

**FAN kits demo at the 2018 simexpo on the JCL stand** 

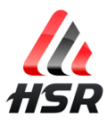

# R'Fun PRO V2 – User Manual

Thank you very much again for your interest in our products and services.

For any question/suggestion/bug report, please send us an e-mail or use the *contact* page on the website.

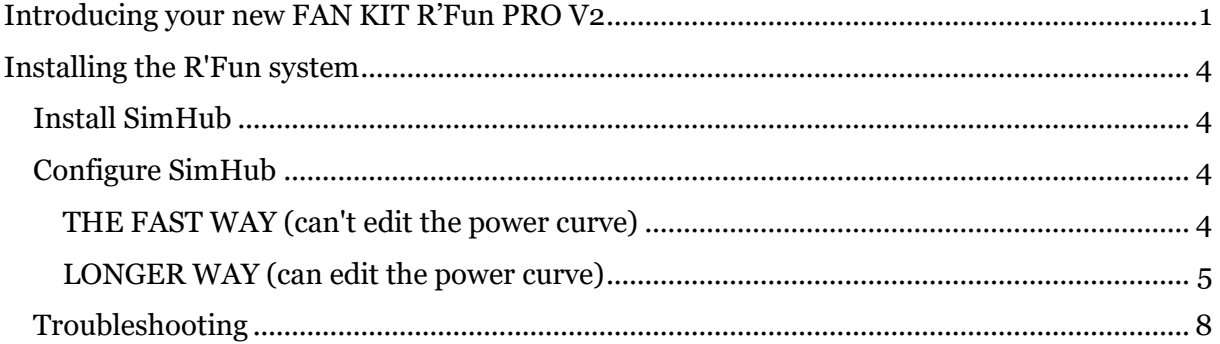

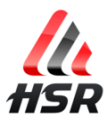

## **Installing the R'Fun system**

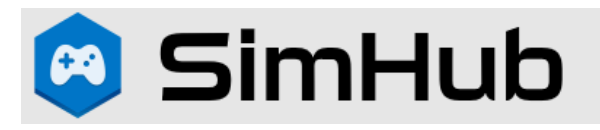

## **Install SimHub**

Clic here to download and install SimHub https://www.simhubdash.com/download-2/

Click on "Alternative download mirror" if downloading too slow

If you've got Windows defender protect your computer message, then, right click on SimHubSetup\_xxx, properties (bottom), enable the checkbox "unblock" on bottom right, then retry.

## **Configure SimHub**

## **THE FAST WAY**

Start SimHub,

1/ click on Shakelt Wind on middle left of the windows

<del></del> Shakelt Wind

2/ click on "Output configuration" on top of the windows

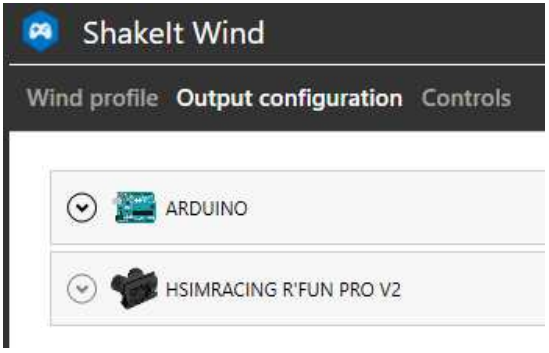

3/ switch ON the HSIMRACING R'FUN PRO V2 (on the right of the windows)

 $\odot$  1 HSIMRACING R'FUN PRO V2

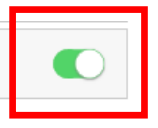

4/ go back on "Wind profile" on top of the windows

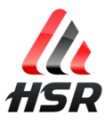

5/ Optional but good to do : Looking for best power range.

Check wind power:

To do so, please enable Idle wind section (toggle the button on the right to see green color). Then, move the cursor from 0 to 100%:

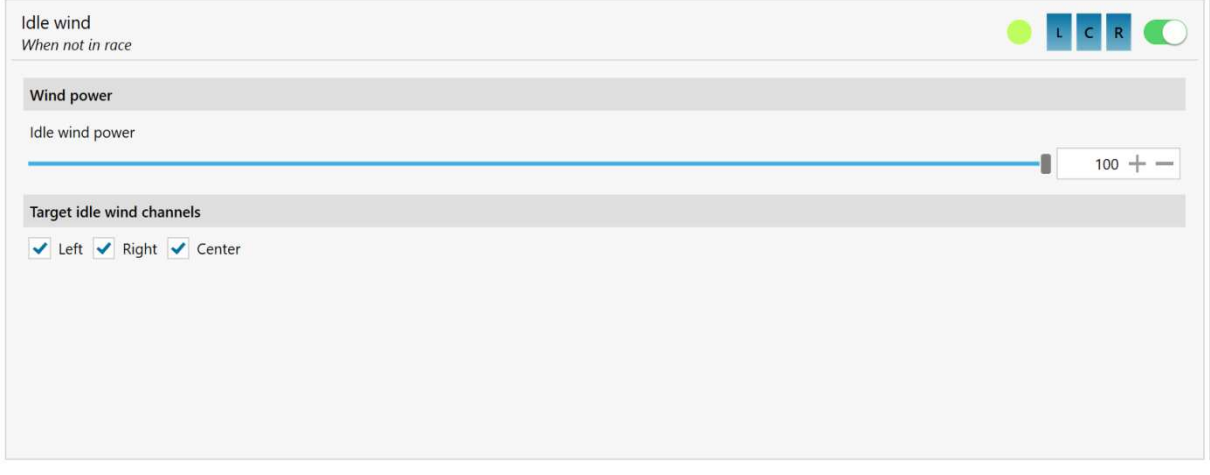

Best power range can be 0% to 100% or 20 to 80% or nay other values. Usually, it's something around 20% for minimum and 95% for maximum.

When you have found the best power range, please report it on the other windows on the right:

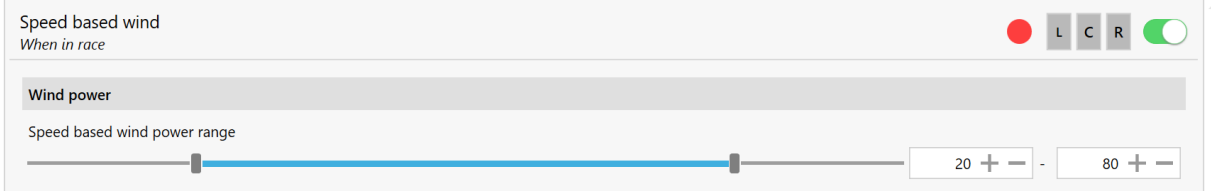

Other settings are useless.

## **NOTICE:**

**To enable wind control, be sure to launch your games using the SimHub buttons. Don't use system menu or desktop shortcuts as it can bypass SimHub configuration.**

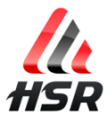

### **LONGER WAY (can edit the power curve)**

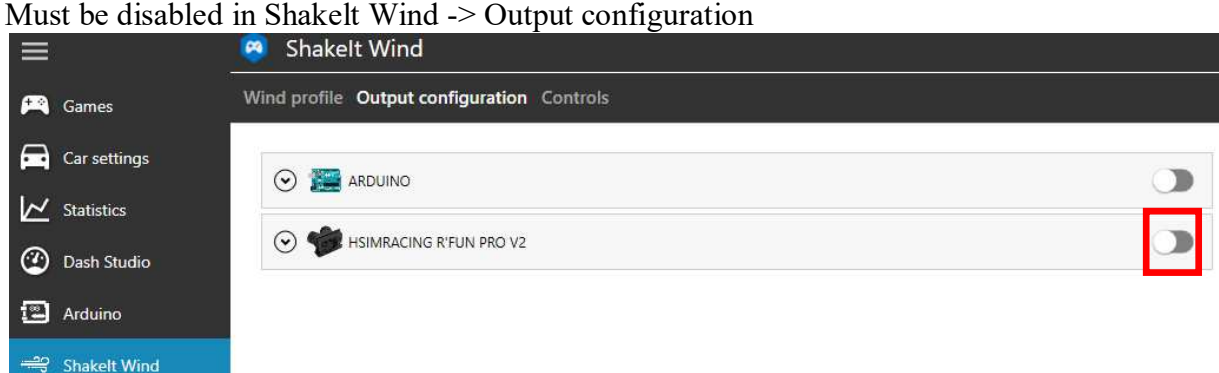

## 1/ click on Shakelt Motors on middle left of the windows

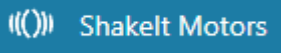

#### 2/ click on Add Effect

 $+$  Add effect

#### 3/ click on Speed in the middle of "Speed/Wind"

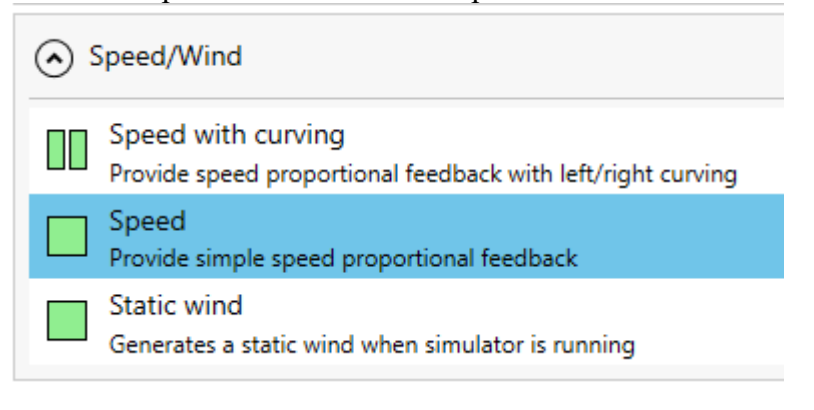

#### 4/ click on ADD

**ADD** 

## 5/ scroll down

6/ change value from 50% to 100%

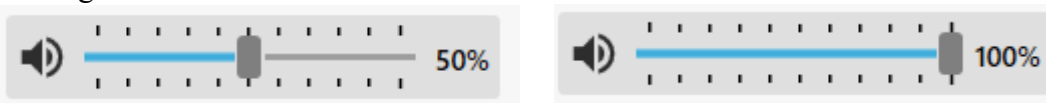

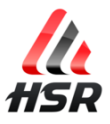

## It's now that you can change the gamma factor of the curve.

#### More gamma  $=$  more air quickly  $=$  more in average

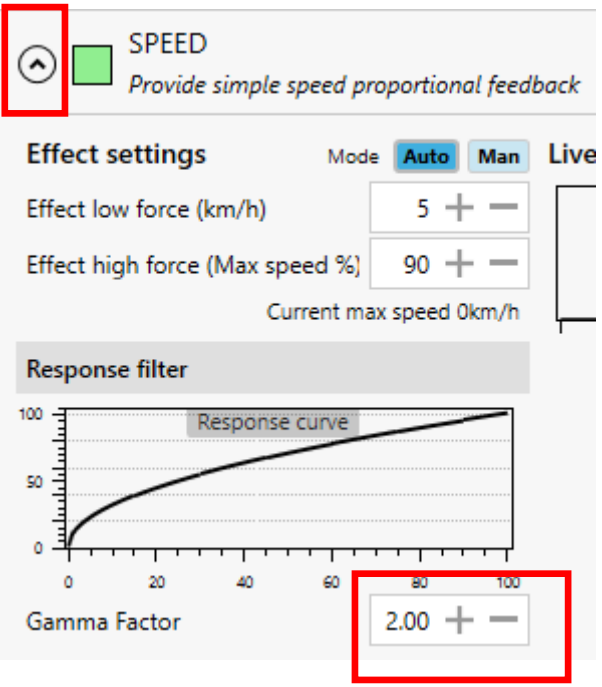

More gamma factor :

Fan motor can accelerate quickly at low speeds and slowly at high speeds to give more fresh sensation to the driver (more air in average)

Less gamma factor :

Fan can accelerate slowly at lower speed and quickly at higher speed to give more speed sensation to the driver (less air in average)

7/ click on "motors outputs"

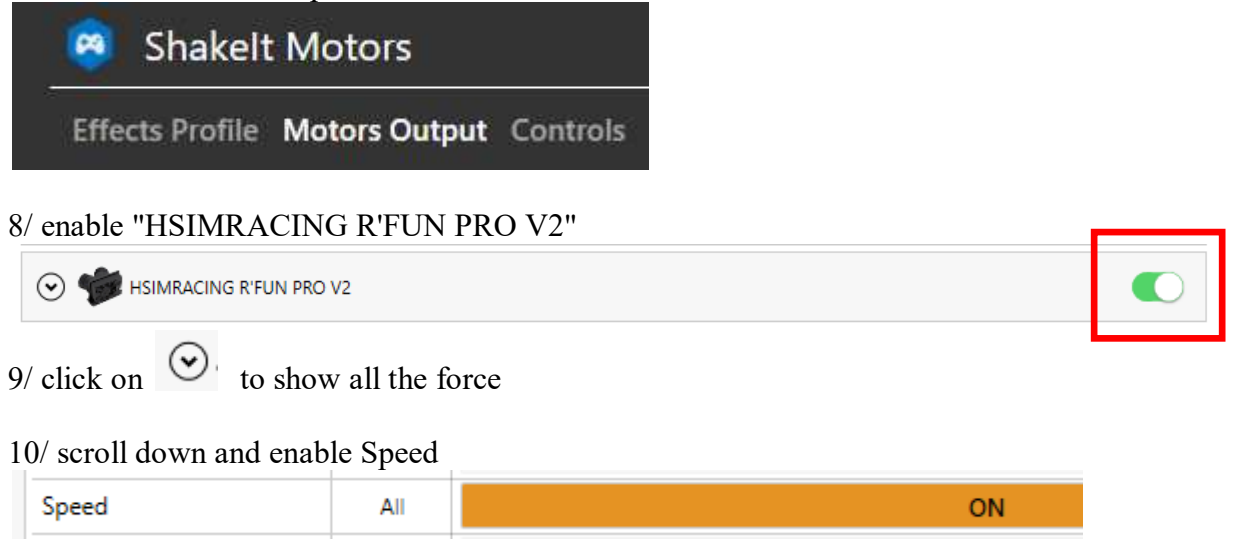

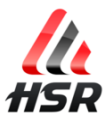

# **Troubleshooting**

To enable wind control, be sure to launch your games using the SimHub buttons. Don't use system menu or desktop shortcuts as it can bypass SimHub.

If still no Wind :

1/ Check if SimHub is well configured (see previous pages carefully).

2/ Check that the power unit has its light ON. If not, please try any other 12V power supply to test 3/.

3/ You should see a red light inside the FAN box when power switch is on 1, if no, please try 2/

4/ Change USB cable (you need to ear windows detecting new device connection)

To get support, please send us an e-mail or use the *contact* page on the website.